## 知 workspace 开局跳过初始化页面直接进入管理平台

[H3C](https://zhiliao.h3c.com/questions/catesDis/1401) VDI **[周思思](https://zhiliao.h3c.com/User/other/139295)** 2023-10-19 发表

组网及说明

版本:1013P11 两节点部署

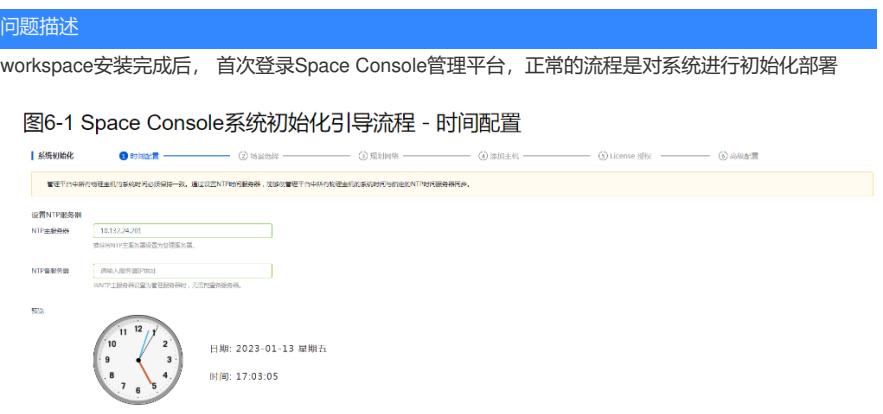

而现场首次登录,却直接进入管理平台页面,提示404。点击"数据中心-虚拟化"页签,弹出"未选择合 法场景"后再次返回登录页面

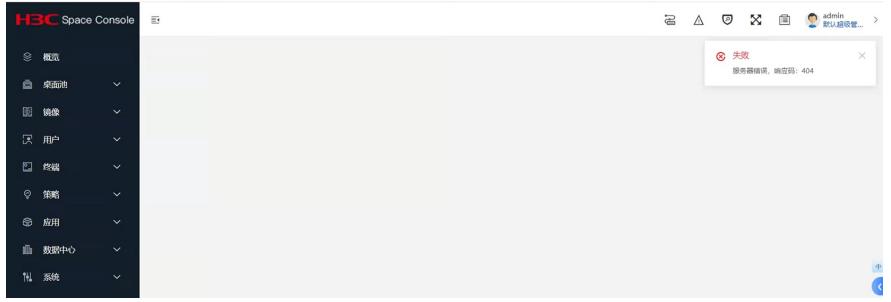

## 过程分析

1. 服务器型号为R4930G5 H3,海光CPU,满足当前版本硬件兼容性;

2. 安装过程符合规范:镜像包md5校验没有问题;u盘启动盘使用rufus工具制作,dd方式写入;

3. 执行命令cat /etc/workspace-server.version查看Workspace版本、执行uname –a查看系统内核版

本信息,没有问题;在/opt目录下执行./vdi\_check.sh检查组件安装结果,均成功;workspace 服务正 常

- 4. 查看workspace.log日志,提示连接不上rabbitmq
- 5. 删除逻辑阵列,清除磁盘数据后, 重新做raid安装系统,问题相同;

6. date 查看系统时间, 显示2021年。 平台很多地方用到了ssl和证书, 证书有时间有效期, 服务器时 间错误导致该问题

解决方法

修改系统时间并写入硬件,重启服务器后解决;后续部署请先检查系统时钟。